#### **BAB IV**

## **HASIL DAN PEMBAHASAN**

Pada penulisan ini data diagnosa terdiri dari 18.718 peserta JKN-KIS BPJS Kesehatan Kantor Cabang Prabumulih, data peserta diproses dengan mengelompokan seluruh kebutuhan peserta yang telah berobat pada FKRTL di lingkungan kerja BPJS Kesehatan Kantor Cabang Prabumulih. Membuang data yang tidak diperlukan yang bukan merupakan diagnosa penyakit, menghitung jumlah data diagnosa penyakit dan membuang data duplikat dari data diagnosa penyakit. Kemudian data ditransformasikan untuk mengubah data dari bentuk asalnya ke dalam bentuk yang cocok untuk dikelompokkan.

#### **4.1. Pengumpulan Data**

Sumber data utama yang digunakan dalam penulisan ini adalah *database* JKN-KIS BPJS Kesehatan Kantor Cabang Prabumulih dengan jumlah keseluruhan data ada 18.718 *record*. Data yang diterima dalam bentuk tabel pada *microsoft excel* sehingga mempermudah untuk dilakukan pembersihan data atau memfilter data, seperti pada gambar 4.1. Data ini di dapatkan melalui perijinan kepada pihak JKN-KIS BPJS Kesehatan Kantor Cabang Prabumulih.

| <b>Diagsekunder</b><br>Jkpst   | Kddati2Terdaftar | <b>Kddiagprimer</b> | <b>Kdinacbes</b> | <b>Klsrawat</b> | Nmdati2Terdaftar       | <b>Nmdiagprimer</b><br><b>Nminacbgs</b>                                 | <b>Nmtkp</b> | Umur |
|--------------------------------|------------------|---------------------|------------------|-----------------|------------------------|-------------------------------------------------------------------------|--------------|------|
| N40 - Hyperplasi: Laki-laki    | 0085             | Z098                | $N-3-14-0$       | Kelas III       | <b>KAB, MUARA ENIM</b> | Follow-up examination afte PROSEDUR KECIL ENDOSKOPI PADA SALURAN I RJTL |              | 77   |
|                                | Peremoua0085     | M791                | $Q - 5 - 44 - 0$ | Kelas III       | <b>KAB, MUARA ENIM</b> | Myalgia<br>PENYAKIT KRONIS KECIL LAIN-LAIN                              | <b>RJTL</b>  | 84   |
| M4786 - Other sp Perempua 0091 |                  | Z098                | $Q - 5 - 44 - 0$ | Kelas III       | <b>KOTA PRABUMULIH</b> | Follow-up examination afte PENYAKIT KRONIS KECIL LAIN-LAIN              | <b>RJTL</b>  | 78   |
| M545 - Low back Perempua0091   |                  | Z501                | $M-3-16-0$       | Kelas III       | KOTA PRABUMULIH        | Other physical therapy<br>PROSEDUR THERAPI FISIK DAN PROSEDUR KECI RJTL |              | 78   |
| M545 - Low back Perempua 0091  |                  | Z501                | $M-3-16-0$       | Kelas III       | KOTA PRABUMULIH        | Other physical therapy<br>PROSEDUR THERAPI FISIK DAN PROSEDUR KECI RJTL |              | 78   |
| M1996 - Arthrosis Laki-laki    | 0091             | Z501                | $M-3-16-0$       | Kelas III       | KOTA PRABUMULIH        | Other physical therapy<br>PROSEDUR THERAPI FISIK DAN PROSEDUR KECI RJTL |              | 76   |
| M179 - narthrosis Laki-laki    | 0091             | Z098                | $Q - 5 - 44 - 0$ | Kelas III       | <b>KOTA PRABUMULIH</b> | Follow-up examination afte PENYAKIT KRONIS KECIL LAIN-LAIN              | <b>RJTL</b>  | 76   |
| Laki-laki                      | 0085             | N40                 | $Q - 5 - 44 - 0$ | Kelas III       | KAB. MUARA ENIM        | Hyperplasia of prostate<br>PENYAKIT KRONIS KECIL LAIN-LAIN              | <b>RJTL</b>  | 80   |
| Laki-laki                      | 0085             | N390                | $Q - 5 - 40 - 0$ | Kelas III       | <b>KAB. MUARA ENIM</b> | Urinary tract infection, site r INFEKSI SALURAN KEMIH AKUT              | <b>RJTL</b>  | 80   |
| N40 - Hyperplasi: Laki-laki    | 0091             | Z098                | $Q - 5 - 44 - 0$ | Kelas III       | KOTA PRABUMULIH        | Follow-up examination afte PENYAKIT KRONIS KECIL LAIN-LAIN              | RJTL         | 84   |
| N40 - Hyperplasi: Laki-laki    | 0091             | Z098                | $Q - 5 - 44 - 0$ | Kelas III       | <b>KOTA PRABUMULIH</b> | Follow-up examination afte PENYAKIT KRONIS KECIL LAIN-LAIN              | <b>RJTL</b>  | 84   |
| Laki-laki                      | 0091             | N40                 | $Q - 5 - 44 - 0$ | Kelas III       | <b>KOTA PRABUMULIH</b> | PENYAKIT KRONIS KECIL LAIN-LAIN<br>Hyperplasia of prostate              | <b>RJTL</b>  | 84   |
| N40 - Hyperplasi; Laki-laki    | 0091             | Z098                | $Q - 5 - 44 - 0$ | Kelas III       | <b>KOTA PRABUMULIH</b> | Follow-up examination afte PENYAKIT KRONIS KECIL LAIN-LAIN              | <b>RJTL</b>  | 84   |
| N40 - Hyperplasi: Laki-laki    | 0091             | Z098                | $Q - 5 - 44 - 0$ | Kelas III       | KOTA PRABUMULIH        | Follow-up examination afte PENYAKIT KRONIS KECIL LAIN-LAIN              | <b>RJTL</b>  | 84   |
| N40 - Hyperplasi: Laki-laki    | 0091             | Z098                | $Q - 5 - 44 - 0$ | Kelas III       | <b>KOTA PRABUMULIH</b> | Follow-up examination afte PENYAKIT KRONIS KECIL LAIN-LAIN              | <b>RJTL</b>  | 85   |
| N40 - Hyperplasi: Laki-laki    | 0091             | Z098                | $Q - 5 - 44 - 0$ | Kelas III       | KOTA PRABUMULIH        | Follow-up examination afte PENYAKIT KRONIS KECIL LAIN-LAIN              | <b>RJTL</b>  | 85   |
| N40 - Hyperplasi: Laki-laki    | 0091             | Z098                | $Q - 5 - 44 - 0$ | Kelas III       | <b>KOTA PRABUMULIH</b> | Follow-up examination afte PENYAKIT KRONIS KECIL LAIN-LAIN              | <b>RJTL</b>  | 84   |
| Laki-laki                      | 0091             | N40                 | $Q - 5 - 44 - 0$ | Kelas III       | KOTA PRABUMULIH        | Hyperplasia of prostate<br>PENYAKIT KRONIS KECIL LAIN-LAIN              | <b>RJTL</b>  | 84   |
| N40 - Hyperplasi: Laki-laki    | 0091             | Z098                | $Q - 5 - 44 - 0$ | Kelas III       | <b>KOTA PRABUMULIH</b> | Follow-up examination afte PENYAKIT KRONIS KECIL LAIN-LAIN              | <b>RJTL</b>  | 85   |
| N40 - Hyperplasi: Laki-laki    | 0091             | Z098                | $Q - 5 - 44 - 0$ | Kelas III       | <b>KOTA PRABUMULIH</b> | Follow-up examination afte PENYAKIT KRONIS KECIL LAIN-LAIN              | <b>RJTL</b>  | 84   |

**Gambar 4. 1** Data set peserta

## **4.2. Penyeleksian Data**

Data JKN-KIS BPJS Kesehatan Kantor Cabang Prabumulih disaring terlebih dahulu dan diambil beberapa atribut dari tabel untuk dianalisis. Terdapat satu atribut yang digunakan yaitu data diagnosa namun masih tercampur dengan data-data procedur dan data lain yang bukan merupakan diagnosa penyakit. Pengambilan data berdasarkan atribut yang digunakan seperti pada gambar 4.2 dan penyeleksian data menggunakan *sort* & *filter* yang ada pada vitur *excel.* 

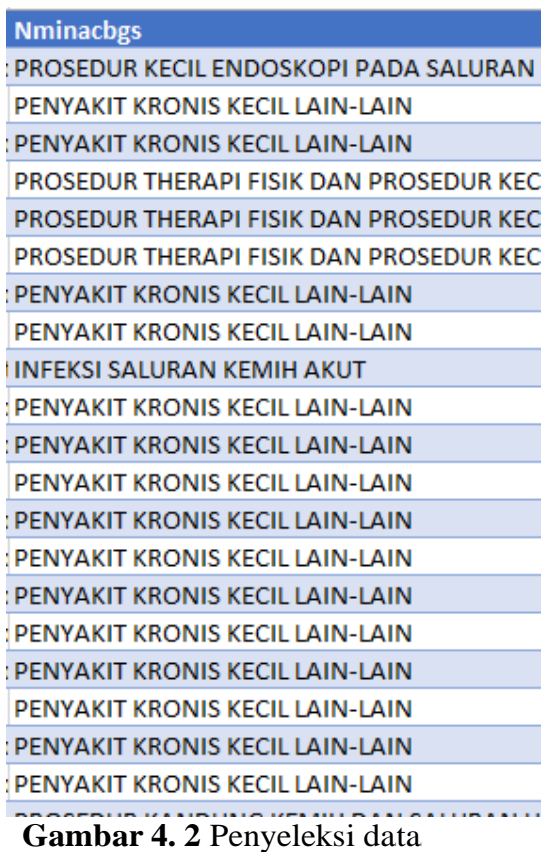

### **4.3.** *Pre-processing* **Data**

Setelah data dipilih dan diseleksi sesuai dengan atribut yang akan digunakan maka dilakukan *pre-processing* data, agar tidak

*missing value* dan memperbaiki kesalahan-kesalahan yang ada pada *data set* baru dalam format *excel*. Pada tahapan ini data akan dilakukan *cleaning* atau pembersihan data, terlihat seperti gambar 4.3 sehingga data tersebut dapat diolah dan dilakukan proses *data mining*. Data yang telah melewati tahap *pre-processing* akan disimpan dalam *data set* yang baru menggunakan *Microsoft Office Excel*. Perangkat lunak *Rapid Miner Studio* akan membuka file tersebut dan mengolahnya menggunakan metode *clustering* dengan algoritma *kmea*l*ns*.

| Penyakit                                                                                                    |     |                                                                |    |                               |     | * Jumlah * |
|----------------------------------------------------------------------------------------------------|-----|----------------------------------------------------------------|----|-------------------------------|-----|------------|
| PROSEDUR KECIL ENDOSKOPI PADA SALURAN KEMIH                                                                      | 91. | Sort A to Z                                                    |    |                               |     | 38         |
| PENYAKIT KRONIS KECIL LAIN-LAIN                                                                                  | ٤J  | Sort Z to A                                                    |    |                               |     | 4615       |
| PROSEDUR THERAPI FISIK DAN PROSEDUR KECIL MUSKULOSKLETAL                                                         |     | Sort by Color                                                  |    |                               |     | 3411       |
| <b>INFEKSI SALURAN KEMIH AKUT</b>                                                                                |     |                                                                |    |                               |     | 12         |
| PROSEDUR KANDUNG KEMIH DAN SALURAN URIN BAWAH RINGAN                                                             | ٣.  | Clear Filter From "Penyakit"                                   |    |                               |     | 9          |
| PERAWATAN LUKA                                                                                                   |     | Filter by Color                                                |    |                               |     | 747        |
| PROSEDUR ULTRASOUND LAIN-LAIN                                                                                    |     | <b>Text Filters</b>                                            |    |                               | ь   | 200        |
| PROSEDUR KECIL ENDOSKOPI PADA SALURAN KEMIH                                                                      |     | Search                                                         |    | ٩                             |     | 38         |
| NEONATAL, BBL GROUP-5 DENGAN KONGENITAL/INFEKSI PERINATAL RIN                                                    |     |                                                                |    |                               |     | 33         |
| PENYAKIT AKUT BESAR LAIN-LAIN                                                                                    |     | Select All)<br>$\blacktriangleright$ ABORSI                    |    |                               |     | 91         |
| <b>ASTHMA &amp; BRONKIOLITIS RINGAN</b>                                                                          |     | ABORSI MENGANCAM                                               |    |                               |     | 27         |
| DIAGNOSIS SISTEM REPRODUKSI LAKI-LAKI SELAIN TUMOR (RINGAN)                                                      |     | ABORTUS MENGANCAM RINGAN                                       |    |                               |     | 22         |
| NEONATAL, BBL GROUP-3 TANPA PROSEDUR MAYOR RINGAN                                                                |     | ABORTUS RINGAN                                                 |    |                               |     | 20         |
| <b>INFEKSI NON BAKTERI RINGAN</b>                                                                                |     |                                                                |    | ANGINA PEKTORIS DAN NYERI DAL |     | 290        |
| GANGGUAN SEL DARAH MERAH SELAIN KRISIS ANEMIA SEL SICKLE RINGA<br>DIAGNOSIS SISTEM PENCERNAAN LAIN-LAIN (RINGAN) |     | ANGINA PEKTORIS DAN NYERI DAE<br>ANGINA PEKTORIS DAN NYERI DAL |    |                               |     | 29         |
|                                                                                                    |     | ARTRITIS SEPSIS RINGAN                                         |    |                               | 120 |            |
| GANGGUAN HATI SELAIN TUMOR, SIROSIS ATAU HEPATITIS ALKOHOLIK R                                                   |     |                                                                |    | $\rightarrow$                 |     | 17         |
| DIAGNOSIS SISTEM PENCERNAAN LAIN-LAIN (SEDANG)                                                                   |     |                                                                |    |                               |     | 25         |
| <b>HIPERTENSI RINGAN</b>                                                                                         |     |                                                                | OK | Cancel                        |     | 84         |
| NYERI ABDOMEN & GASTROENTERITIS LAIN-LAIN (RINGAN)                                                               |     |                                                                |    |                               |     | 131        |

**Gambar 4. 3** *Filter* dalta<sup>l</sup> menggunalkaln *sort &filter*

# **4.4. Transformasi Data**

Pada tahap ini dilakukan proses perubahan data, agar data dapat diolah dengan menggunakan algoritma *k-means clustering*. Data yang *non-numeric yang* merupakan data diagnosa penyakit akan dihitung jumlah peserta JKN-KIS nya yang terkena penyakit sehingga dilakukan proses inisiasi ke dalam bentuk *numeric* yaitu jumlah peserta JKN-KIS yang terjangkit penyakit. Atribut yang digunakan pada penulisan ini adalah diagnosa penyakit dan jumlah peserta JKN-KIS nya. Proses inisiasi sebagai berikut:

| Penyakit                                                            | <b>T</b> Jumlah <b>v</b> |
|---------------------------------------------------------------------|--------------------------|
| PENYAKIT KRONIS KECIL LAIN-LAIN                                     | 4615                     |
| <b>INFEKSI SALURAN KEMIH AKUT</b>                                   | 12                       |
| NEONATAL, BBL GROUP-5 DENGAN KONGENITAL/INFEKSI PERINATAL RINGAN    | 33                       |
| PENYAKIT AKUT BESAR LAIN-LAIN                                       | 91                       |
| <b>ASTHMA &amp; BRONKIOLITIS RINGAN</b>                             | 27                       |
| NEONATAL, BBL GROUP-3 TANPA PROSEDUR MAYOR RINGAN                   | 20                       |
| <b>INFEKSI NON BAKTERI RINGAN</b>                                   | 290                      |
| GANGGUAN SEL DARAH MERAH SELAIN KRISIS ANEMIA SEL SICKLE RINGAN     | 29                       |
| GANGGUAN HATI SELAIN TUMOR, SIROSIS ATAU HEPATITIS ALKOHOLIK RINGAN | 17                       |
| <b>HIPERTENSI RINGAN</b>                                            | 84                       |
| NYERI ABDOMEN & GASTROENTERITIS LAIN-LAIN (RINGAN)                  | 131                      |
| PENYAKIT AKUT KECIL LAIN-LAIN                                       | 520                      |
| PENYAKIT INFEKSI BAKTERI DAN PARASIT LAIN-LAIN RINGAN               | 328                      |
| NEONATAL, BBL GROUP-4 TANPA PROSEDUR MAYOR RINGAN                   | 7                        |
| PENYAKIT INFEKSI BAKTERI DAN PARASIT I AIN-I AIN RINGAN             | 161                      |
| PERADANGAN DAN INFEKSI PERNAFASAN RINGAN                            | 73                       |
| GANGGUAN HATI SELAIN TUMOR, SIROSIS ATAU HEPATITIS ALKOHOLIK RINGAN | 12                       |
| PENYAKIT KENCING MANIS & GANGGUAN NUTRISI/ METABOLIK BERAT          | 8                        |
| <b>KEGAGALAN JANTUNG RINGAN</b>                                     | 88                       |
| KECEDERAAN PEMBULUH DARAH OTAK DENGAN INFARK RINGAN                 | 1                        |
| <b>FIGURE LORAL DAM DEMOAMORATAM.</b> ALAT FIREACLIMTEDMAL CEDAMO   | $\sim$                   |

**Gambar 4.4 Hasil transformasi data** 

# **4.5. Pengolahan Data**

Pada tahapan ini dilakukan pemodelan data menggunakan hasil dari transformasi data seperti gambar 4.4, adapun metode yang dipakai pada penulisan ini adalah metode *clustering* dengan menggunakan algoritma *k-means*. Data yang sudah dikumpulkan, diseleksi dan ditransformasi akan dilakukan pengolahan dari data tersebut dengan menggunakan metode *clustering*. Metode ini bekerja dengan melakukan pengelompokan data yang memiliki kesamaan karakteristik pada setiap data.

## 4.5.1. Pengujian Software RapidManer

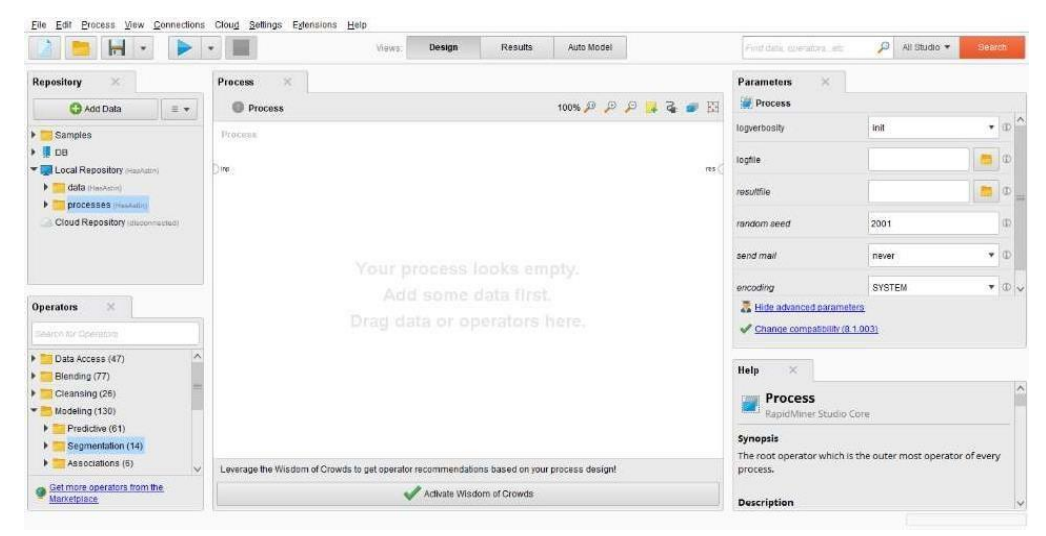

**Gambar 4.5** RapidMiner Studio explorer

Atribut yang digunakan sebagai *class* adalah jumlah peserta JKN-KIS yang terdiagnosa penyakit. Data akan dianalisis berdasarkan jumlah peserta JKN-KIS yang paling banyak diantara peserta JKN-KIS lainnya. Data diagnosa penyakit dibuat dalam *data set* baru dengan format .xlsx (*excel*) untuk bisa dianalisis *software* yang dipakai adalah *RapidMiner Studio* seperti pada gambar 4.5.

Setelah menentukan operator yang akan digunakan lakukan *drag and drop operators* seperti gambar 4.6 dibawah, kemudialn *open file da*l*ta*<sup>l</sup> *set* menggunalkaln*opera*l*tor Rea*l*d Excel* seperti pada gambar 4.7

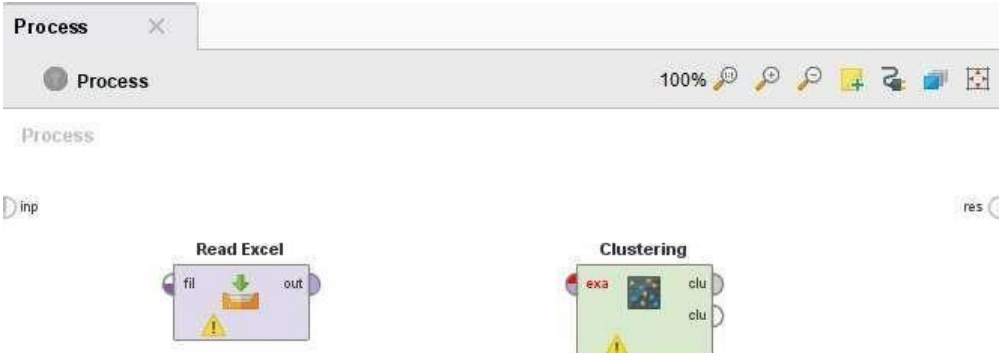

**Gambar 4.6** Operator *read excel* dan *clustering* 

Proses *open file* ini dilakukan oleh operator *read excel* dan melalui parameter *Import Configuration Wizard* untuk menemukan *file* yang sudah dibuatdan pilih *sheet* tempat data tersebut, agar tidak terjadi kesalahan *run* data seperti gambar 4.7 untuk memastikan datanya sudah benar sesuai dengan type datanya, jika type data tidak sesuai maka operator tidak akan melakukan proses *run*.

| Eile Edit Process View Connections                  | Settings Extensions Help                |                                                 |                              |                                                    |          |                                                                           |              |  |
|-----------------------------------------------------|-----------------------------------------|-------------------------------------------------|------------------------------|----------------------------------------------------|----------|---------------------------------------------------------------------------|--------------|--|
| Н<br>$\boldsymbol{\mathrm{v}}$                      | Import Data - Select the data location. |                                                 |                              |                                                    | $\times$ | $\mathcal{L}$<br>coerators, etc.                                          | All Studio * |  |
| $\times$<br>Repository                              |                                         | Select the data location.                       |                              |                                                    |          |                                                                           |              |  |
| <b>C</b> Import Data<br>$\equiv$ $\star$            |                                         |                                                 |                              |                                                    |          | erformance)                                                               |              |  |
| <b>ПЕТРИФИКТ РЕБИТСТ</b> ЕТ В КАТЕЛЕР               | <b>BAB 45</b>                           |                                                 | $\checkmark$                 | $Q = \frac{1}{2}$                                  |          | aid distance                                                              | $\bullet$ 0  |  |
| <b>MATERI</b>                                       | Bookmarks                               | <b>File Name</b>                                | Size<br>Type                 | <b>Last Modified</b>                               |          |                                                                           |              |  |
| PROSES                                              | - Last Directory                        | Print                                           | File Folder                  | Jul 8, 2022                                        | $\wedge$ |                                                                           | (D)          |  |
| of Proses_1 (7/11/22 9:03 PM-                       |                                         | <b>D</b> - Bab 4-5 fix dock                     | 1 MB                         | Microsoft Word Doc., Jun 26, 2022                  |          |                                                                           |              |  |
| of Proses 1 Kmeans8 (7/11/2)                        |                                         | $\left  \frac{1}{2} \right $ bar.png            | PNG File<br>185 KB           | Apr 17, 2022                                       |          |                                                                           | $\circ$      |  |
| <b>Ed Local Repository (Local)</b>                  |                                         | <b>D-</b> DATA AGRIN .xlsx<br>$\Box$ gmbr3d.png | 768 KB<br>469 KB<br>PNG File | Microsoft Excel Wor., Jul 11, 2022                 |          |                                                                           |              |  |
| Temporary Repository (Local)                        |                                         | <b>D</b> <sup>2</sup> PBM 2020 xlsx             | 943 KB                       | Apr 17, 2022<br>Microsoft Excel Wor., Apr 19, 2022 |          |                                                                           | $\circ$      |  |
|                                                     |                                         |                                                 |                              |                                                    |          |                                                                           |              |  |
| DB (Legacy)                                         |                                         |                                                 |                              |                                                    |          |                                                                           |              |  |
| $\times$<br><b>Operators</b>                        |                                         |                                                 |                              |                                                    |          |                                                                           |              |  |
| $\times$<br>distance                                |                                         |                                                 |                              |                                                    |          |                                                                           |              |  |
| <b>D'ONE DE GITTINGHION</b><br>Ä                    |                                         |                                                 |                              |                                                    |          |                                                                           |              |  |
| - Cross Distances                                   |                                         |                                                 |                              |                                                    |          |                                                                           |              |  |
| Validation (1)                                      |                                         |                                                 |                              |                                                    |          | <b>Irformance</b>                                                         | $\wedge$     |  |
| Performance (1)                                     | All Files                               |                                                 |                              |                                                    | ٠        |                                                                           |              |  |
| Segmentation (1)                                    |                                         |                                                 |                              | Please select a file to import.                    |          |                                                                           |              |  |
| & Cluster Distance Perforn                          |                                         |                                                 |                              |                                                    |          |                                                                           |              |  |
|                                                     |                                         |                                                 | + Previous                   | Cancel<br>$-417$                                   |          | ce evaluation of centroid based                                           |              |  |
| We found "Word2Vec" in the<br>Marketplace. Show me! |                                         |                                                 |                              |                                                    |          | cruscering mechous. This operator delivers a list of performance criteria |              |  |
|                                                     |                                         |                                                 |                              | continued to a world was advantage a service to be |          |                                                                           |              |  |
|                                                     |                                         |                                                 |                              |                                                    |          |                                                                           |              |  |
| 28°C                                                |                                         |                                                 |                              |                                                    |          | 21:15<br>11/07/2022                                                       |              |  |

**Gambar 4.7** *Open file excel*

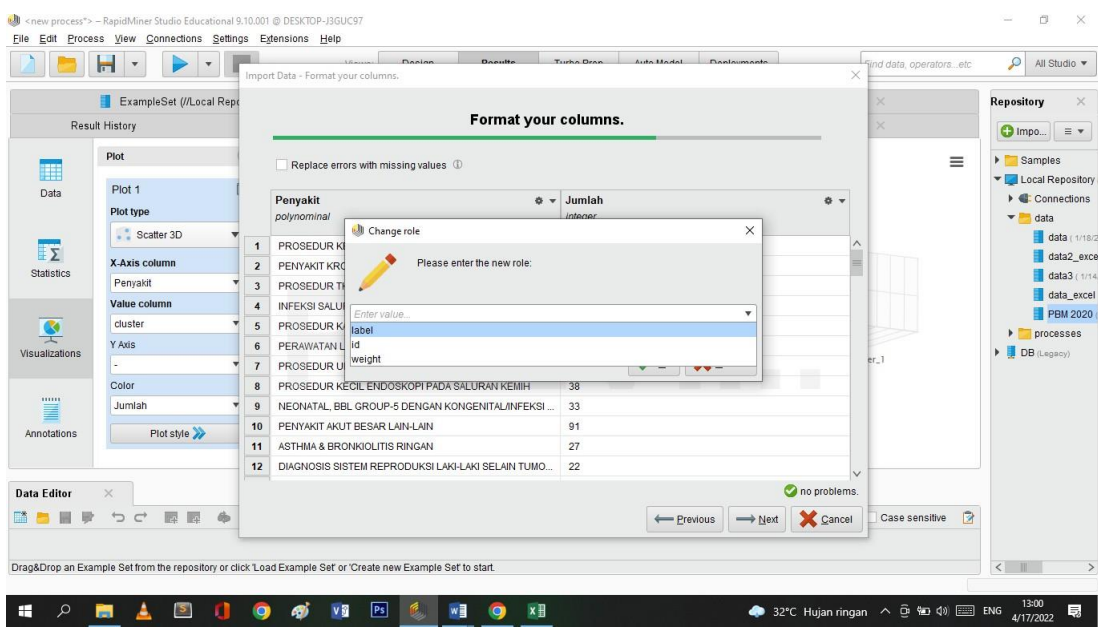

**Gambar 4.8** Edit parameter list

Pada dasarnya *rapidminer studio* dapat membaca type data setiap atribut seperti pada gambar 4.8, namun untuk mengurangi kesalahan pada proses *run* adabaiknya dipastikan kembali. Setelah *open file excel* langkah selanjutnya adalah menghubungkan operator *read excel* dengan operator *clstering k-means* dan mengatur melalui parameternya, sekaligus menentukan jumlah clusternya. Untukmenemukan jumlah yaitu 8 *cluster* seperti pada gambar 4.9. Setelah operator *read excel* dan operator *clustering k-means* diatur langkah berukutnya adalah menghubungkan kedua operator tersebut, dan hubungkan juga pada proses *out put*untuk mendapatkan hasil *run* operatornya, seperti gambar 4.10. Pada gambar 4.9 Penulis menguji dengan melaukan clustering secara 6 kali, untuk menemukan jumlah cluster yang paling cocok untuk data

### tersebut.

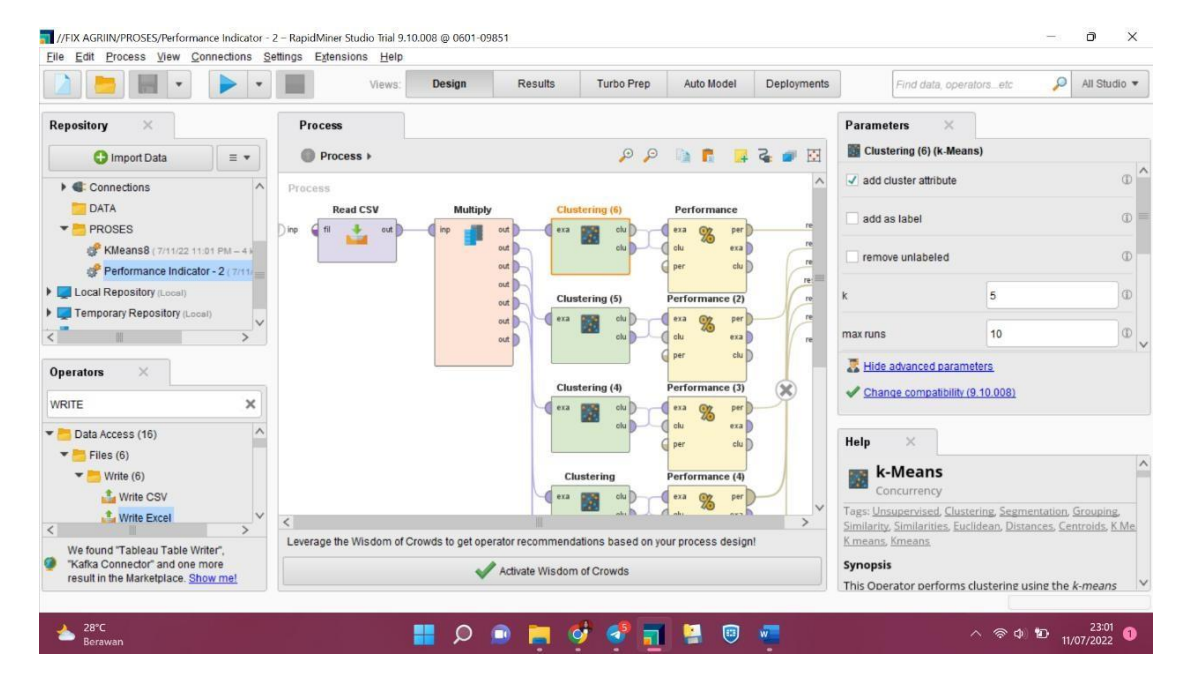

**Gambar 4.9** Menentukan *cluster* 

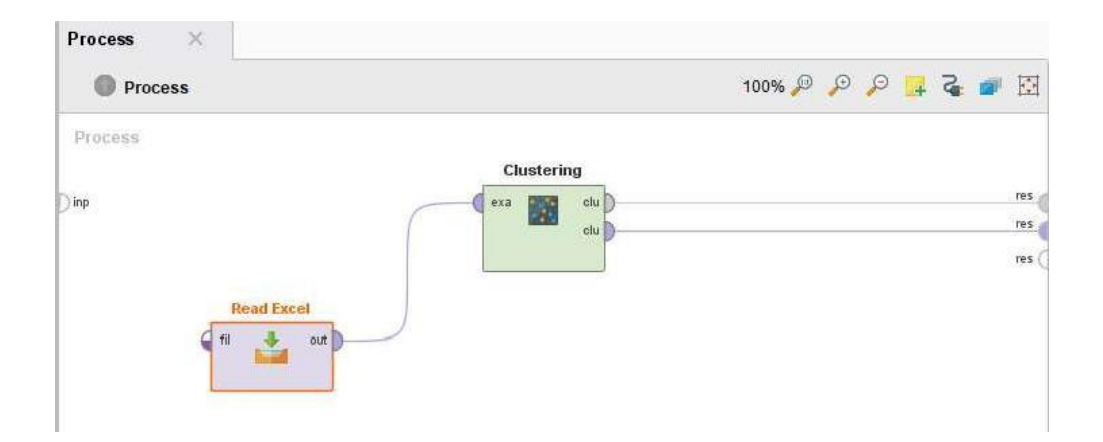

**Gambar 4. 10 Menghubungkan operator** 

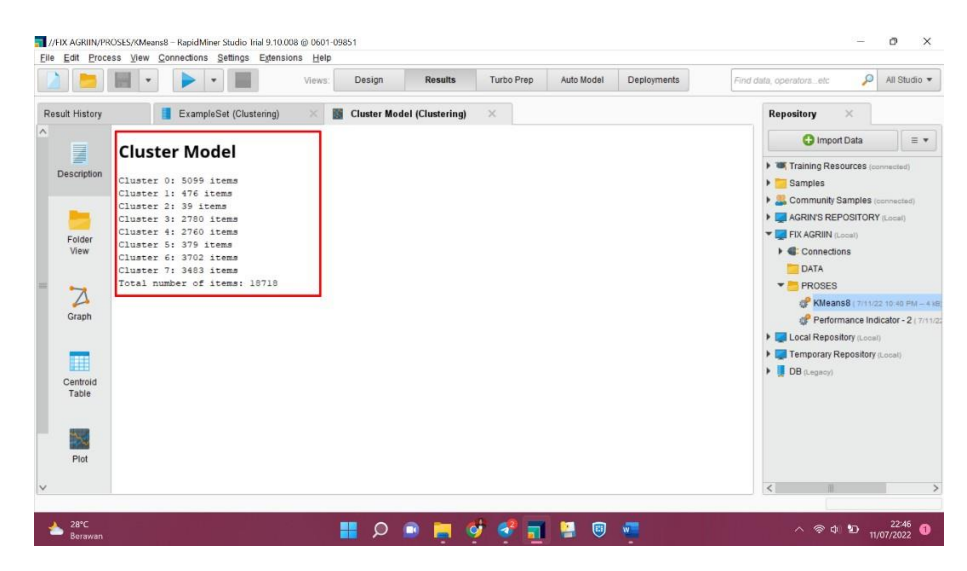

**Gambar 4. 11 Hasil** *cluster* 

Telah dilakukan uji coba menggunakan metode KMeans dari 5,6,7,8,9 hingga 10 dan ditemukan metode dengan *performa*l*nce* terbalik aldallalh cluster dengaln k8. *Da*l*ta*<sup>l</sup> *A*l*vg within centroid distance* tersebut disusun dan dipilih menggunakan Elbow Method untuk mencari angka cluster yang paling terbaik.

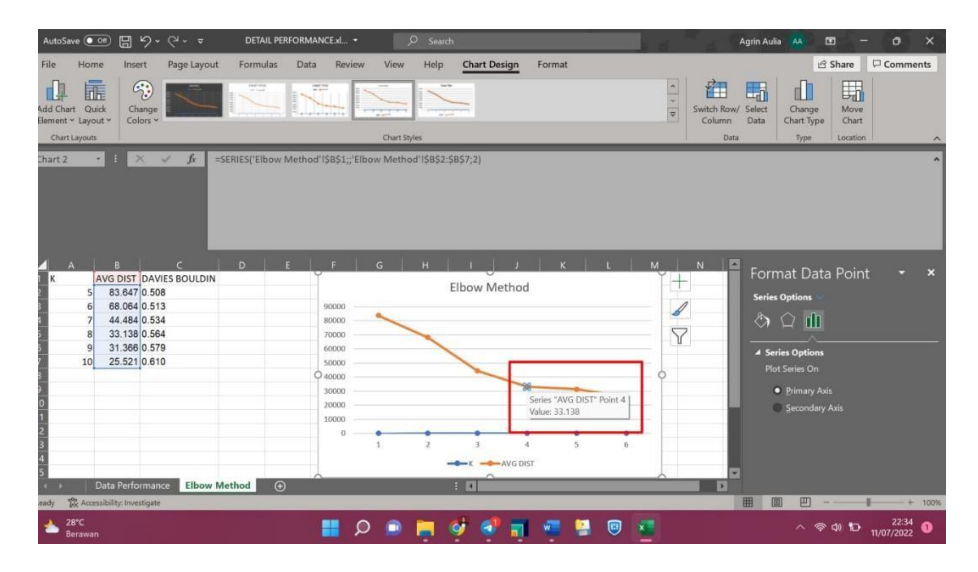

**Gambar 4. 12** Hasil data *cluster K-Means* dalam implementasi *Ra*l*pidMiner*

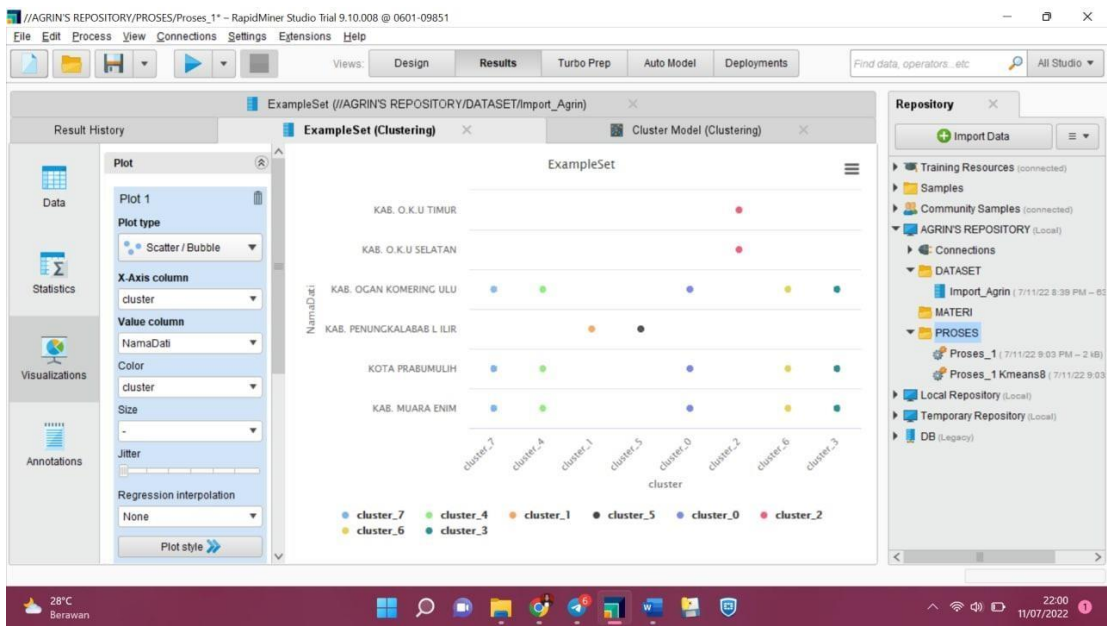

**Gambar 4. 13** *Visualize* data berdasarkan Nama Dati Peserta JKN-KIS.

Diagnosa penyakit terdiri dari 200 diagnosa penyakit bisa dilihat pada gambar 4.13 dan tabel 1 sampai tabel 9. Pada data set yang diberikan oleh JKN- KIS BPJS kesehatan kantor cabang prabumulih ada keterangan yang bukan diagnosa penyakit yaitu ada prosedur-prosedur dalam menangani penyakit yang mana ini tidak teridentifikasi, sehingga keterangan tersebut tidak digunakan.

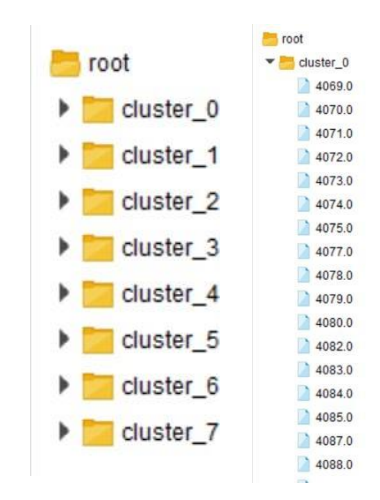

**Gambar 4. 14** Isi folder *cluster*

Data yang di *cluster* akan masuk pada folder yang dikelompokkan berdasarkan kesamaan karakter seperti pada gambar 4.14 ketika salah satu data tersebut dibuka maka akan menunjukkan detailnya.

4.5.2. Algoritma K-Means

Dalam menggunakan algoritma *k-means* akan melakukan pengulangan tahapan hingga terjadi kestabilan. Penulis melakukan enam kali iterasi dalam melakukan pengujian menggunakan algoritma *k-means* pada data peserta JKN- KIS dengan tahapan sebagai berikut.

1. Menentukan jumlah *cluster* dan menentukan koordinat titik tengan *cluster*. Kelompok *cluster* yang dibuat adalah 8 kelompok agar terlihat jarak antara titik *centroidnya*. Total jumlah inisiasi data dari atribut tersebut untuk menentukan kelompok diambil dari frekuensi kurang, frekueni sedang dan frekuensi padat secara acak.

2. Penentuan nilai *cluster* untuk dijadikan acuan dalam melakukan perhitungan jarak objek ke *centroid*, perhitungan jarak mangacu pada rumus euclidean.

$$
d(P,Q) = \sqrt{\sum_{j=1}^{p} (x_j \overline{L_{\text{max}}} - \overline{L_{\text{max}}})^2}
$$

Keterangan:

d = dalta<sup>l</sup> titik dokumen (*euclidea*l*n*) P = dalta<sup>l</sup> *record* Q = dalta<sup>l</sup> *centroid*

Rumus *euclidean* merupakan perhitungan jarak antar *centroid*, perhitungan ini dilakukan di *excel* karena jumlah data yang sangat banyak.

- 3. Setelah jarak antar *centroid* dihitung dengan menggunakan rumus euclidean distance, maka dilakukan pengelompokan *centroid* sesuai dengan hasil dari jarak antar *centroid*. Hasil pada perhitungan jarak tersebut digunakan untuk penentuan kelompok *clustering*. Penentuan dalam pengelompokan *centroid* adalah sebagai berikut:
	- a. Jika jarak *centoid* 1 lebih kecil dari jarak *centroid* 2, *centroid* 3, *centroid* 4, *centroid* 5, *centroid* 6, *centroid* 7, dan *centroid* 8, maka termasuk kelompok *centroid* 1.
	- b. Jika jarak *centoid* 2 lebih kecil dari jarak *centroid 1*, *centroid* 3, *centroid* 4, *centroid* 5, *centroid* 6, *centroid* 7, dan *centroid* 8, maka termasuk kelompok *centroid* 2.
	- c. Jika jarak *centoid* 3 lebih kecil dari jarak *centroid* 1,

*centroid 2*, *centroid* 4, *centroid* 5, *centroid* 6, *centroid* 7, dan *centroid* 8, maka termasuk kelompok *centroid* 3.

- d. Jika jarak *centoid* 4 lebih kecil dari jarak *centroid* 1, *centroid 2*, *centroid 3*, *centroid* 5, *centroid* 6, *centroid* 7, dan *centroid* 8, maka termasuk kelompok *centroid* 4.
- e. Jika jarak *centoid* 5 lebih kecil dari jarak *centroid* 1, *centroid 2*, *centroid 3*, *centroid 4*, *centroid* 6, *centroid* 7, dan *centroid* 8, maka termasuk kelompok *centroid* 5.
- f. Jika jarak *centoid* 6 lebih kecil dari jarak *centroid* 1, *centroid 2*, *centroid 3*, *centroid 4*, *centroid* 5, *centroid* 7, dan *centroid* 8, maka termasuk kelompok *centroid* 6.
- g. Jika jarak *centoid* 7 lebih kecil dari jarak *centroid* 1, *centroid 2*, *centroid 3*, *centroid 4*, *centroid* 5, *centroid* 6, dan *centroid* 8, maka termasuk kelompok *centroid* 7.
- h. Jika jarak *centoid* 8 lebih kecil dari jarak *centroid* 1, *centroid 2*, *centroid 3*, *centroid 4*, *centroid* 5, *centroid* 6, dan *centroid* 7, maka termasuk kelompok *centroid* 8. Setelah semua diagnosa penyakit masuk dalam kelompoknya, langkah berikutnya adalah menghitung kembali *centroid* baru masing-masing cluster dengan cara menjumlahkan data-data yang ada di masingmasing *cluster* dan membaginya dengan jumlah data pada *cluster* tersebut. Pada iterasi kedua, melakukan

perhitungan jarak setiap diagnosa penyakit dengan masing-masing *cluster* dengan *centroid* yang baru. Proses iterasi bisa dihentikan jika pada suatu iterasi ken, tidak ada pertukaran anggota sama sekali antar *cluster* atau anggota masing-masing*cluster* sama dengan iterasi sebelumnya.